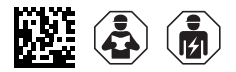

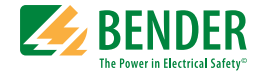

# **GM420**

### **Schleifenüberwachungsrelais**

zur Überwachung des Schutzleiters in AC-Systemen Software-Version: D268 V1.0x

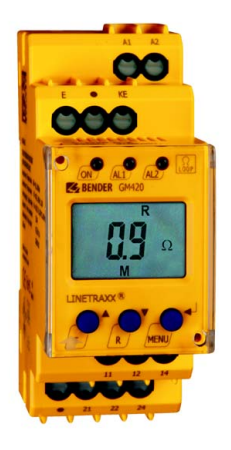

<span id="page-0-0"></span>GM420\_D00112\_03\_M\_XXDE/10.2023

**Handbuch DE**

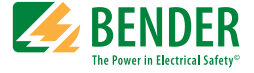

#### **Bender GmbH & Co. KG**

Londorfer Str. 65 • 35305 Grünberg • Germany Postfach 1161 • 35301 Grünberg • Germany

Tel.: +49 6401 807-0 Fax: +49 6401 807-259

E-Mail: info@bender.de [www.bender.de](http://www.bender-de.com)

© Bender GmbH & Co. KG

Alle Rechte vorbehalten. Nachdruck nur mit Genehmigung des Herausgebers. Änderungen vorbehalten!

Fotos: Bender Archiv

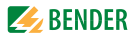

# Inhaltsverzeichnis

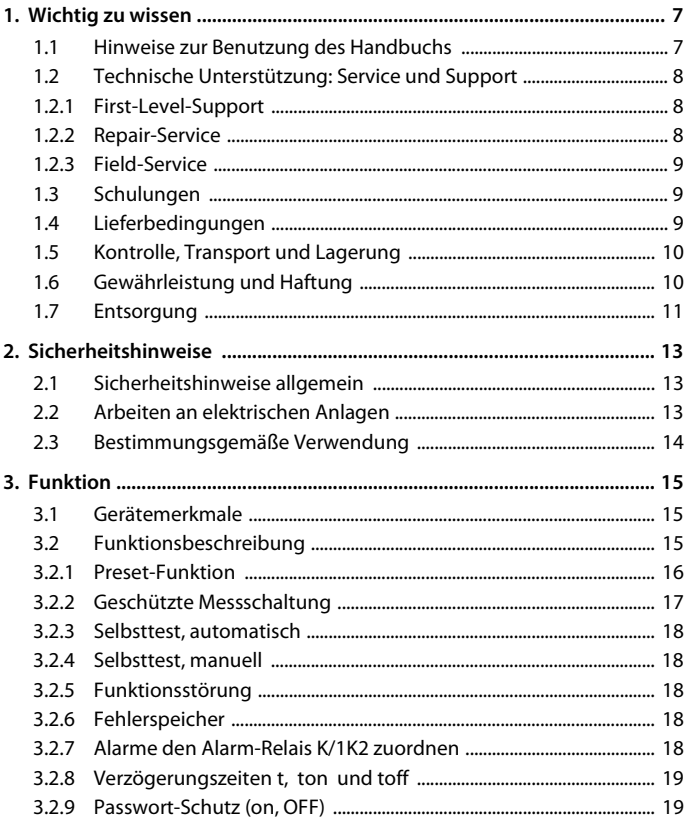

 $\blacktriangle$  BENDER

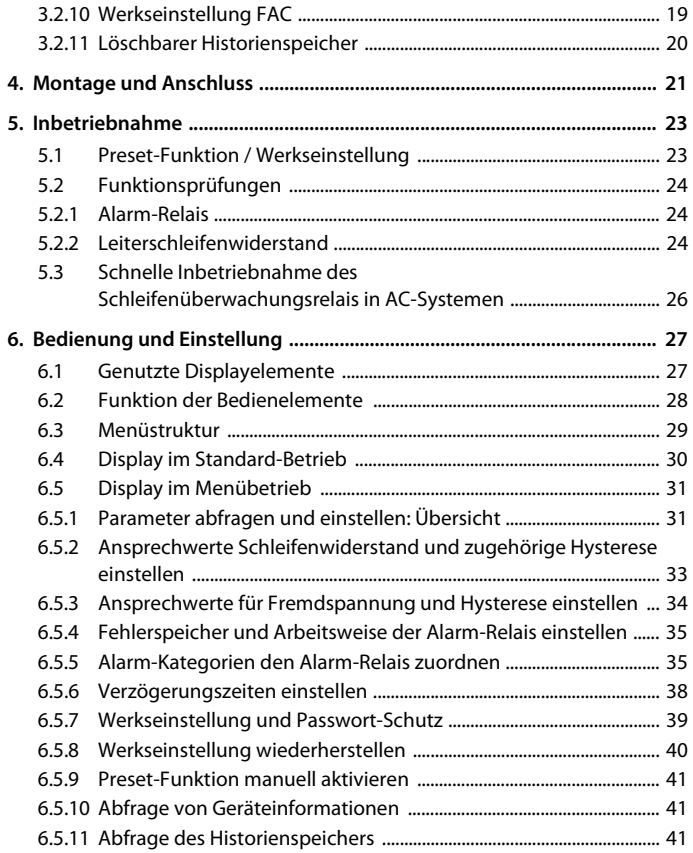

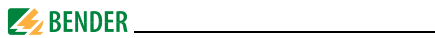

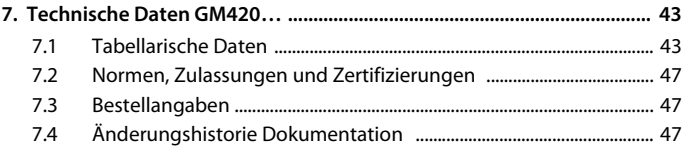

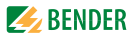

# <span id="page-6-0"></span>**1. Wichtig zu wissen**

### <span id="page-6-1"></span>**1.1 Hinweise zur Benutzung des Handbuchs**

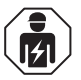

<span id="page-6-2"></span>Dieses Handbuch richtet sich an *Fachpersonal* der Elektrotechnik und Elektronik!

Bewahren Sie dieses Handbuch zum Nachschlagen griffbereit auf.

Um Ihnen das Verständnis und das Wiederfinden bestimmter Textstellen und Hinweise im Handbuch zu erleichtern, haben wir wichtige Hinweise und Informationen mit Symbolen gekennzeichnet. Die folgenden Beispiele erklären die Bedeutung dieser Symbole:

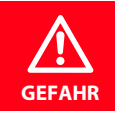

Das Signalwort bezeichnet eine Gefährdung mit einem *hohen Risikograd*, die, wenn sie nicht vermieden wird, den *Tod* oder eine *schwere Verletzung* zur Folge hat.

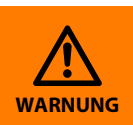

Das Signalwort bezeichnet eine Gefährdung mit einem *mittleren Risikograd*, die, wenn sie nicht vermieden wird, den *Tod* oder eine *schwere Verletzung* zur Folge haben kann.

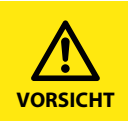

Das Signalwort bezeichnet eine Gefährdung mit einem *niedrigen Risikograd*, die, wenn sie nicht vermieden wird, eine geringfügige oder *mäßige Verletzung* oder *Sachschaden* zur Folge haben.

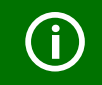

Dieses Symbol bezeichnet Informationen, die Ihnen bei der *optimalen Nutzung* des Produktes behilflich sein sollen.

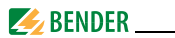

# <span id="page-7-4"></span><span id="page-7-3"></span><span id="page-7-0"></span>**1.2 Technische Unterstützung: Service und Support**

Für die Inbetriebnahme und Störungsbehebung bietet Bender an:

#### <span id="page-7-1"></span>**1.2.1 First-Level-Support**

Technische Unterstützung telefonisch oder per E-Mail für alle Bender-Produkte

- Fragen zu speziellen Kundenapplikationen
- Inbetriebnahme
- Störungsbeseitigung

**Telefon**: +49 6401 807-760\*

**Fax**: +49 6401 807-259

nur in Deutschland: 0700BenderHelp (Telefon und Fax)

**E-Mail:** support@bender-service.de

#### <span id="page-7-2"></span>**1.2.2 Repair-Service**

Reparatur-, Kalibrier-, Update- und Austauschservice für Bender-Produkte

- Reparatur, Kalibrierung, Überprüfung und Analyse von Bender-Produkten
- Hard- und Software-Update von Bender-Geräten
- Ersatzlieferung für defekte oder falsch gelieferte Bender-Geräte
- Verlängerung der Garantie von Bender-Geräten mit kostenlosem Reparaturservice im Werk bzw. kostenlosem Austauschgerät

**Telefon**: +49 6401 807-780\*\* (technisch)/

+49 6401 807-784\*\*, -785\*\* (kaufmännisch)

**Fax**: +49 6401 807-789

**E-Mail**: repair@bender-service.de

Geräte für den **Reparaturservice** senden Sie bitte an folgende Adresse:

Bender GmbH, Repair-Service, Londorfer Str. 65, 35305 Grünberg

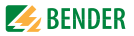

#### <span id="page-8-0"></span>**1.2.3 Field-Service**

Vor-Ort-Service für alle Bender-Produkte

- Inbetriebnahme, Parametrierung, Wartung, Störungsbeseitigung für Bender-Produkte
- Analyse der Gebäudeinstallation (Netzqualitäts-Check, EMV-Check, Thermografie)
- Praxisschulungen für Kunden

**Telefon**: +49 6401 807-752\*\*, -762 \*\*(technisch)/ +49 6401 807-753\*\* (kaufmännisch) **Fax**: +49 6401 807-759 **E-Mail**: fieldservice@bender-service.de **Internet**: www.bender.de \*365 Tage von 07:00 - 20:00 Uhr (MEZ/UTC +1) \*\*Mo-Do 07:00 - 16:00 Uhr, Fr 07:00 - 13:00 Uhr

# <span id="page-8-1"></span>**1.3 Schulungen**

<span id="page-8-4"></span><span id="page-8-3"></span>Bender bietet Ihnen gerne eine Einweisung in die Bedienung des Geräts an.

Aktuelle Termine für Schulungen und Praxisseminare finden Sie im Internet unter www.bender.de > Fachwissen > Seminare.

### <span id="page-8-2"></span>**1.4 Lieferbedingungen**

Es gelten die Liefer- und Zahlungsbedingungen der Firma Bender.

Für Softwareprodukte gilt zusätzlich die vom ZVEI (Zentralverband Elektrotechnik- und Elektronikindustrie e. V.) herausgegebene "Softwareklausel zur Überlassung von Standard-Software als Teil von Lieferungen, Ergänzung und Änderung der Allgemeinen Lieferbedingungen für Erzeugnisse und Leistungen der Elektroindustrie".

Die Liefer- und Zahlungsbedingungen erhalten Sie gedruckt oder als Datei bei Bender.

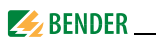

# <span id="page-9-0"></span>**1.5 Kontrolle, Transport und Lagerung**

Kontrollieren Sie die Versand- und Geräteverpackung auf Beschädigungen und vergleichen Sie den Packungsinhalt mit den Lieferpapieren. Bei Transportschäden benachrichtigen Sie bitte umgehend Bender.

Die Geräte dürfen nur in Räumen gelagert werden, in denen sie vor Staub, Feuchtigkeit, Spritz- und Tropfwasser geschützt sind und in denen die angegebenen Lagertemperaturen eingehalten werden.

# <span id="page-9-1"></span>**1.6 Gewährleistung und Haftung**

Gewährleistung- und Haftungsansprüche bei Personen- und Sachschäden sind ausgeschlossen, wenn sie auf eine oder mehrere der folgenden Ursachen zurückzuführen sind:

- Nicht bestimmungsgemäße Verwendung des Geräts.
- Unsachgemäßes Montieren, Inbetriebnehmen, Bedienen und Warten des Geräts.
- Nichtbeachten der Hinweise im Handbuch bezüglich Transport, Inbetriebnahme, Betrieb und Wartung des Geräts.
- Eigenmächtige bauliche Veränderungen am Gerät.
- Nichtbeachten der technischen Daten.
- Unsachgemäß durchgeführte Reparaturen und die Verwendung vom Hersteller nicht empfohlener Ersatzteile oder nicht empfohlenen Zubehörs.
- Katastrophenfälle durch Fremdkörpereinwirkung und höhere Gewalt.
- Die Montage und Installation mit nicht empfohlenen Gerätekombinationen.

Dieses Handbuch, insbesondere die Sicherheitshinweise, sind von allen Personen zu beachten, die mit dem Gerät arbeiten. Darüber hinaus sind die für den Einsatzort geltenden Regeln und Vorschriften zur Unfallverhütung zu beachten.

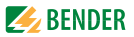

# <span id="page-10-0"></span>**1.7 Entsorgung**

Beachten Sie die nationalen Vorschriften und Gesetze zur Entsorgung des Gerätes. Fragen Sie Ihren Lieferanten, wenn Sie nicht sicher sind, wie das Altgerät zu entsorgen ist.

Im Bereich der Europäischen Gemeinschaft gelten die Richtlinie über Elektround Elektronik-Altgeräte (WEEE-Richtlinie) und die Richtlinie zur Beschränkung der Verwendung bestimmter gefährlicher Stoffe in Elektro- und Elektronikgeräten (RoHS-Richtlinie). In Deutschland sind diese Richtlinien durch das Elektro- und Elektronikgerätegesetz (ElektroG) umgesetzt. Danach gilt:

- Elektro- und Elektronik-Altgeräte gehören nicht in den Hausmüll.
- Batterien oder Akkumulatoren gehören nicht in den Hausmüll, sondern sind gemäß den gesetzlichen Bestimmungen zu entsorgen.
- Altgeräte anderer Nutzer als privater Haushalte, die als Neugeräte nach dem 13. August 2005 in Verkehr gebracht wurden, werden vom Hersteller zurückgenommen und einer fachgerechten Entsorgung zugeführt.

Weitere Hinweise zur Entsorgung von Bender-Geräten finden Sie auf unserer Homepage unter www.bender.de > Service & Support.

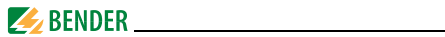

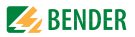

# <span id="page-12-4"></span><span id="page-12-0"></span>**2. Sicherheitshinweise**

### <span id="page-12-3"></span><span id="page-12-1"></span>**2.1 Sicherheitshinweise allgemein**

Bestandteil der Gerätedokumentation sind neben diesem Handbuch die "Sicherheitshinweise für Bender-Produkte".

# <span id="page-12-2"></span>**2.2 Arbeiten an elektrischen Anlagen**

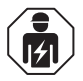

Alle zum Einbau, zur Inbetriebnahme und zum laufenden Betrieb eines Gerätes oder Systems erforderlichen Arbeiten sind durch geeignetes *Fachpersonal* auszuführen.

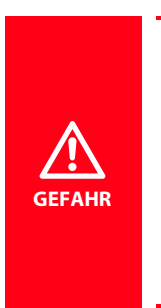

#### *Lebensgefahr durch Stromschlag!*

Bei Berühren von unter Spannung stehenden Anlagenteilen besteht die Gefahr

- **e** eines elektrischen Schlages,
- von Sachschäden an der elektrischen Anlage,
- der Zerstörung des Gerätes.

*Stellen Sie vor Einbau des Gerätes* und vor Arbeiten an den Anschlüssen des Gerätes *sicher*, dass die *Anlage spannungsfrei* ist. Beachten Sie die Regeln für das Arbeiten an elektrischen Anlagen.

Wird das Gerät außerhalb der Bundesrepublik Deutschland verwendet, sind die dort geltenden Normen und Regeln zu beachten. Eine Orientierung kann die europäische Norm EN 50110 bieten.

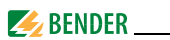

# <span id="page-13-0"></span>**2.3 Bestimmungsgemäße Verwendung**

Das Schleifenüberwachungsrelais GM420 überwacht den Schutzleiter in AC-Systemen. Dabei darf die Fremdspannung  $U_{\mathsf{f}}$  zwischen den Klemmen E und KE bis zu AC 12 V betragen. Angezeigt werden der ohmsche Widerstand der Leiterschleife und eine eventuell vorhandene AC-Fremdspannung  $\mathit{U_{f\text{-}}}$ 

Eine DC-Fremdspannung  $U_{\mathsf{f}}$  verfälscht die Messwerterfassung der Widerstandsmessung.

Das Gerät benötigt eine separate Versorgungsspannung  $U_{\varsigma}$ .

Durch individuelle Parametrierung ist in jedem Falle die Anpassung an die Anlagen- und Einsatzbedingungen vor Ort vorzunehmen, um die Forderungen der Normen zu erfüllen. Beachten Sie die in den technischen Daten angegebenen Grenzen des Einsatzbereichs.

Eine andere oder darüber hinausgehende Benutzung gilt als nicht bestimmungsgemäß.

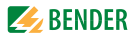

# <span id="page-14-0"></span>**3. Funktion**

#### <span id="page-14-4"></span><span id="page-14-1"></span>**3.1 Gerätemerkmale**

- Schleifenüberwachung des Schutzleiters in AC-Systemen
- Messung und Anzeige des Schleifenwiderstands von 0...100  $\Omega$ bei maximaler Fremdspannung  $U_{\mathsf{f}}$  von AC  $<$  12 V
- Messung und Anzeige einer ggf. vorhandenen Fremdspannung  $U_f$ von AC 0…50 V, auch nach Schutzabschaltung des Widerstandsmesskreises
- Messstrom  $I_m = DC 20 mA$ 
	- **Preset-Funktion:** automatische Einstellung des Ansprechwerts für den Schleifenwiderstand  $R_m$  (> R)
- Effektivwertmessung der AC-Fremdspannung  $U_f$  (> U)
	- Anlauf-, Ansprech- und Rückfallverzögerung
	- Einstellbare Schalthysterese für R und U
	- Messwertanzeige über multifunktionales LC-Display
	- Signalisierung von Alarmen über LEDs (AL1, AL2) und Wechsler (K1, K2)
	- Ruhe- und Arbeitsstromverhalten wählbar
	- Passwortschutz gegen unbefugtes Ändern von Parametern
	- Fehlerspeicher abschaltbar

# <span id="page-14-3"></span><span id="page-14-2"></span>**3.2 Funktionsbeschreibung**

Nach Anlegen der Versorgungsspannung startet die Anlaufverzögerung t. Während dieser Zeit haben Änderungen des gemessenen Widerstands und der gemessenen Spannung keinen Einfluss auf den Schaltzustand der Alarm-Relais.

<span id="page-14-5"></span>Die Geräte haben zwei getrennt einstellbare Messkanäle (Schleifenwiderstand / Fremdspannung  $U_{\text{f}}$ ). Wenn die Messgröße den Ansprechwert > R (Alarm 1) oder > U (Alarm 2) überschreitet, starten die eingestellten Ansprechverzögerungen  $t_{0.1/2}$ . Nach Ablauf der Ansprechverzögerung schalten die Alarm-Relais und die Alarm-LEDs leuchten.

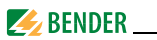

Unter- bzw. überschreitet die Messgröße nach dem Schalten der Alarm-Relais den Rückfallwert (Ansprechwert zuzüglich Hysterese) startet die eingestellte Rückfallverzögerung  $t_{\text{off}}$ . Nach Ablauf von  $t_{\text{off}}$  schalten die Alarm-Relais in die Ausgangslage zurück. Ist die Fehlerspeicherung aktiviert, bleiben die Alarm-Relais in Alarmstellung, bis die Reset-Taste R betätigt wird.

#### <span id="page-15-1"></span><span id="page-15-0"></span>**3.2.1 Preset-Funktion**

Nach dem ersten Zuschalten der Versorgungsspannung wird der Ansprechwert für den Schleifenwiderstand (Alarm 1) einmalig automatisch auf folgenden Wert gesetzt:

Ansprechwert Schleifenwiderstand

 $>$  R = (R<sub>m</sub> + 0,5 Ω) x 1,5

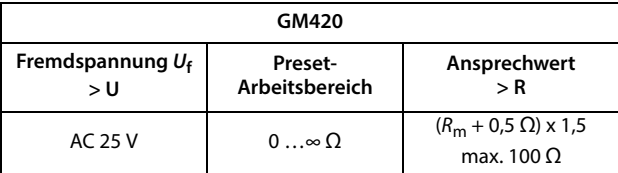

Für den Fall, dass der gemessene Widerstand > 66  $\Omega$  ist, wird der Ansprechwert automatisch auf 100 Ω eingestellt.

Liegen Schleifenwiderstände von etwa ≥ 1 kΩ vor, ist die Preset-Funktion unwirksam. Folglich bleibt der bisherige Ansprechwert erhalten. Im Display erscheint "AL not SEt". Wird die Anzeige "AL not SEt" mit Enter beendet, ist der Ansprechwert auf 100  $\Omega$  gesetzt.

Eine manuelle Änderung des Ansprechwerts ist detailliert auf [Seite 33](#page-32-0) beschrieben.

Die Preset-Funktion wird nach Rücksetzen auf die Werkseinstellungen erneut ausgeführt. Siehe auch [Seite 40](#page-39-0).

Während des Betriebs können Sie über das Menü SEt die Preset-Funktion manuell starten. Siehe auch [Seite 41](#page-40-0).

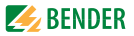

### <span id="page-16-1"></span><span id="page-16-0"></span>**3.2.2 Geschützte Messschaltung**

Während der Messung des Schleifenwiderstands darf eine eventuell vorhandene Fremdspannung bestimmte Werte nicht überschreiten. Bei Überschreitung der Werte wird der Messkreis abgeschaltet (Overload OL). Dieser Schutzmechanismus wird auch bei zu hohen Schleifenwiderständen aktiviert.

Die Überwachung der Fremdspannung  $\mathit{U}_{\textrm{f}}$  (>U) von 1...50 V bleibt durch eine separate Messschaltung bestehen!

Nachfolgende Tabelle zeigt die jeweiligen Schaltschwellen sowie die korrespondierenden Ausgaben des Displays:

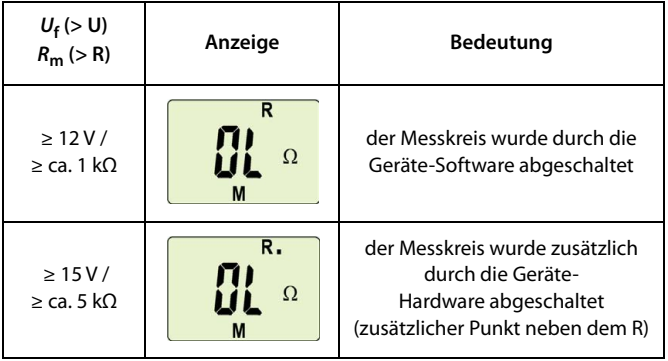

Sinkt die Fremdspannung  $U_{\mathsf{f}}$  auf Werte  $\leq$  10 V, wird der Schleifenwiderstands-Messkreis wieder eingeschaltet, sofern der gemessene Schleifenwiderstand die Grenze von ca. 1 kΩ nicht überschreitet.

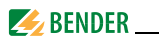

#### <span id="page-17-7"></span><span id="page-17-0"></span>**3.2.3 Selbsttest, automatisch**

Das Gerät führt nach dem Zuschalten des zu überwachenden Systems und danach stündlich einen Selbsttest durch, bei dem interne Funktionsstörungen ermittelt und als Fehlercode auf dem Display angezeigt werden. Die Alarm-Relais werden dabei nicht geprüft.

Ermittelte Fehler werden in der Werkseinstellung durch K1 signalisiert.

#### <span id="page-17-8"></span><span id="page-17-1"></span>**3.2.4 Selbsttest, manuell**

Durch Betätigen der internen Test-Taste > 1,5 s führt das Gerät einen Selbsttest durch, bei dem interne Funktionsstörungen ermittelt und als Fehlercode auf dem Display angezeigt werden. Die Alarm-Relais werden in der Werkseinstellung nicht geprüft.

Während des Drückens der Test-Taste T werden alle für dieses Gerät verfügbaren Display-Elemente angezeigt.

#### <span id="page-17-6"></span><span id="page-17-2"></span>**3.2.5 Funktionsstörung**

Liegt eine interne Funktionsstörung vor, blinken alle 3 LEDs. Das Display zeigt einen Fehlercode (E01…E32).

Beispielsweise bedeutet E08: Fehlerhafte interne Kalibrierung. In solchen Fällen wenden Sie sich bitte an die Fa. Bender.

#### <span id="page-17-5"></span><span id="page-17-3"></span>**3.2.6 Fehlerspeicher**

Er kann aktiviert oder deaktiviert werden. Ein gespeicherter Fehler wird durch Betätigen der Reset-Taste R gelöscht.

#### <span id="page-17-4"></span>**3.2.7 Alarme den Alarm-Relais K/1K2 zuordnen**

Den Alarm-Relais K1/K2 können verschiedene Alarmkategorien über das Menü "out" zugeordnet werden.

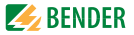

#### <span id="page-18-7"></span><span id="page-18-0"></span>**3.2.8** Verzögerungszeiten  $t$ ,  $t_{on}$  und  $t_{off}$

Die nachfolgend beschriebenen Zeiten t,  $t_{on}$  und  $t_{off}$  verzögern die Ausgabe von Alarmen über LEDs und Relais.

#### <span id="page-18-3"></span>**Anlaufverzögerung t**

Nach Zuschalten der Versorgungsspannung wird die Alarm-Ausgabe um die eingestellte Zeit t (0…99 s) verzögert.

#### <span id="page-18-4"></span>**Ansprechverzögerung ton**

Bei Überschreiten eines Ansprechwerts benötigt das Schleifenüberwachungsrelais bis zur Ausgabe des Alarms die Ansprechzeit  $t_{an}$ .

Eine eingestellte Ansprechverzögerung  $t_{on}$  (0...99 s) addiert sich zur gerätebedingten Ansprecheigenzeit  $t_{\text{ae}}$  und zögert die Signalisierung hinaus (Gesamtverzögerung  $t_{\text{an}} = t_{\text{an}} + t_{\text{on}}$ ).

Besteht der Fehler während der Ansprechverzögerung nicht weiter, entfällt die Signalisierung des Alarms.

#### <span id="page-18-6"></span>**Rückfallverzögerung toff**

Nach Wegfall des Alarms und deaktivierter Fehlerspeicherung erlöschen die Alarm-LEDs und schalten die Alarm-Relais in ihren Ausgangszustand zurück. Mit Hilfe der Rückfallverzögerung (0…99 s) wird die Signalisierung des Alarmzustands für die eingestellte Dauer aufrechterhalten.

#### <span id="page-18-5"></span><span id="page-18-1"></span>**3.2.9 Passwort-Schutz (on, OFF)**

Wurde der Passwort-Schutz aktiviert (on), können Einstellungen nur nach Eingabe des korrekten Passworts (0…999) vorgenommen werden. Falls Sie ihr Passwort vergessen haben und deshalb ihr Gerät nicht mehr bedienen können, wenden Sie sich bitte an info@bender-service.de

#### <span id="page-18-8"></span><span id="page-18-2"></span>**3.2.10 Werkseinstellung FAC**

Nach Aktivieren der Werkseinstellung werden alle geänderten Einstellungen auf den Auslieferungszustand zurückgesetzt. Zusätzlich erfolgt die automatische Anpassung des Ansprechwerts durch die Preset-Funktion in Abhängigkeit vom Schleifenwiderstand.

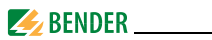

#### <span id="page-19-0"></span>**3.2.11 Löschbarer Historienspeicher**

In diesem Speicher wird der erste auftretende Alarmwert registriert. Folge-Alarme überschreiben diesen "alten" Wert nicht. Der Speicher ist über das Menü HiS mit Clr löschbar.

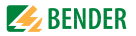

# <span id="page-20-1"></span><span id="page-20-0"></span>**4. Montage und Anschluss**

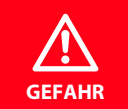

Sorgen Sie für Spannungsfreiheit im Montagebereich und beachten Sie die Regeln für das Arbeiten an elektrischen

Maßbild allgemein und Skizze für Schraubbefestigung

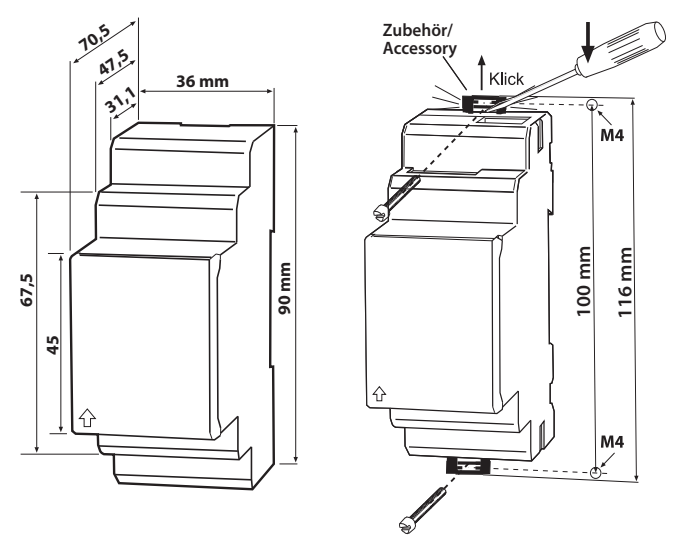

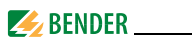

Die Frontplattenabdeckung ist an der mit einem Pfeil gekennzeichneten unteren Seite aufzuklappen.

1. Montage auf Hutschiene: Rasten Sie den rückseitigen Montageclip des Geräts auf der Hutschiene so ein, dass ein sicherer und fester Sitz gewährleistet ist. Schraub-Befestigung: Bringen Sie die rückseitigen Montageclips (2. Montage-clip erforder-

lich, siehe Bestellinformation) mittels Werkzeug in eine über das Gehäuse hinaus ragende Position. Befestigen Sie das Gerät mit zwei M4-Schrauben.

<span id="page-21-1"></span><span id="page-21-0"></span>2. Anschlussbild

Verdrahten Sie das Gerät gemäß Anschlussbild.

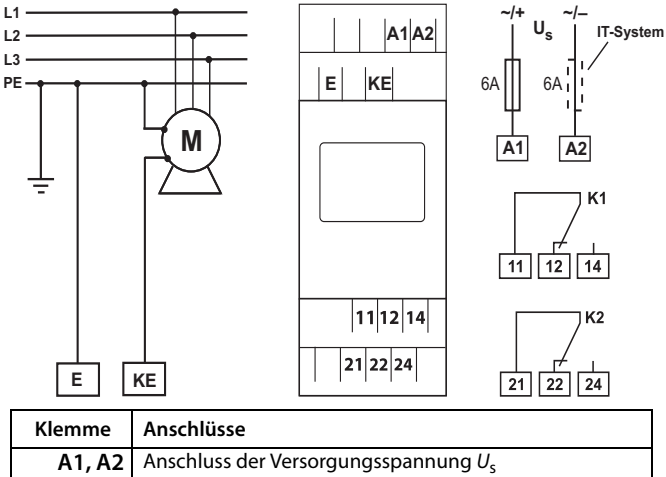

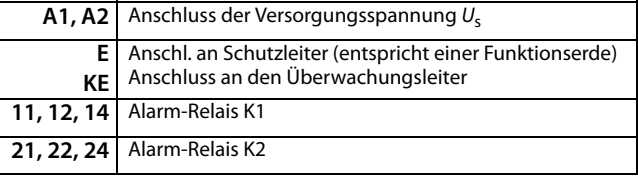

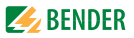

# <span id="page-22-0"></span>**5. Inbetriebnahme**

Vor der Inbetriebnahme sind der ordnungsgemäße Anschluss des GM420 zu überprüfen und die Funktionsprüfungen durchzuführen.

# <span id="page-22-2"></span><span id="page-22-1"></span>**5.1 Preset-Funktion / Werkseinstellung**

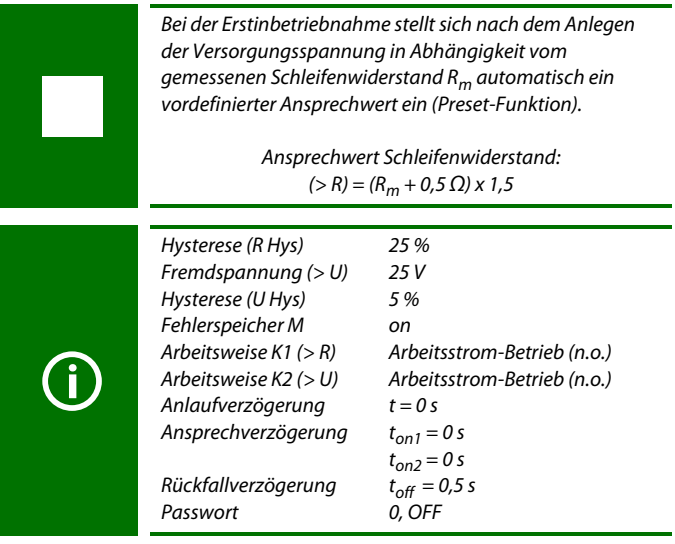

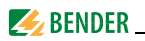

# <span id="page-23-0"></span>**5.2 Funktionsprüfungen**

Der Anlagenbetreiber ist verpflichtet, das Schleifenüberwachungsrelais in regelmäßigen Zeitabständen durch eine Elektrofachkraft auf ordnungsgemäße Funktionstüchtigkeit zu überprüfen, siehe hierzu auch IEC 60364-6/ DIN VDE 0100-600 (VDE 0100-600) (6.5 Wiederkehrende Prüfung).

Bender empfiehlt eine **wiederkehrende Prüfung spätestens alle 6 Monate**, wobei nationale oder normative Regelungen andere Prüfungszeiträume regeln können.

Folgende Funktionsprüfungen müssen mindestens durchgeführt werden:

#### <span id="page-23-1"></span>**5.2.1 Alarm-Relais**

Schalten der Alarm-Relais durch einen manuellen Selbsttest ([Seite 18](#page-17-1)). Die Funktion ist mittels Messung zu überprüfen bzw. nachzuweisen.

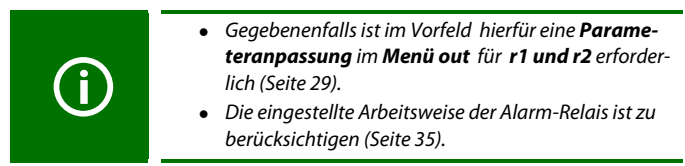

#### <span id="page-23-2"></span>**5.2.2 Leiterschleifenwiderstand**

Überprüfung des Leiterschleifenwiderstands mittels (manueller) Messung und Prüfung der Schleifenunterbrechungserkennung:

- 1. Schalten Sie die Versorgungsspannung ab.
- 2. Entfernen Sie die Anschlüsse E und KE.
- 3. Bestimmen Sie den Widerstand der Leiterschleife mittels (manueller) Messung. Der gemessene Schleifenwiderstand sollte ungefähr dem Referenzwert (< 100 Ω) entsprechen.

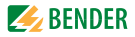

4. Schalten Sie die Versorgungsspannung ein.

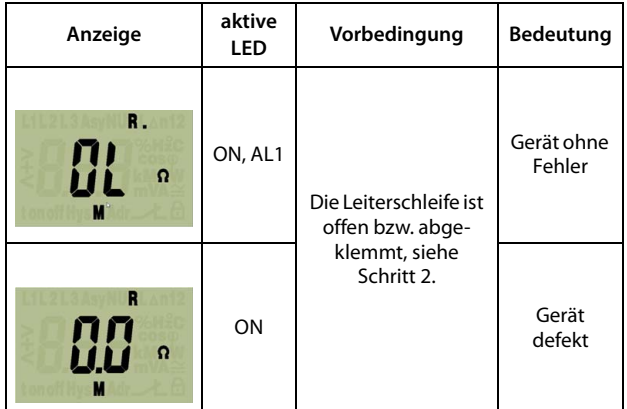

- 5. Schalten Sie die Versorgungsspanung ab.
- 6. Schließen Sie E und KE an das Schleifenüberwachungsrelais gemäß Anschlussbild an, siehe [Seite 22](#page-21-0).
- 7. Schalten Sie die Versorgungsspannung ein.

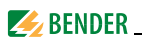

# <span id="page-25-0"></span>**5.3 Schnelle Inbetriebnahme des Schleifenüberwachungsrelais in AC-Systemen**

Wenn Sie mit der Funktion einer Schleifenüberwachung vertraut sind, können Sie mittels dieser Kurzanleitung Ihren Zeitaufwand für das Anschließen und die Inbetriebnahme verringern.

- 1. Prüfen Sie, ob der zu überwachende Schutzleiter in einem AC-System betrieben wird. Außerdem muss der Widerstand der Leiterschleife ≤ 66 Ω sowie die Höhe der Fremdspannung  $U_{\text{f}}$  < 12 V sein. Dies ist die Voraussetzung für ein automatisches Setzen der Ansprechwerte (Preset) nach dem ersten Zuschalten der Versorgungsspannung. Bei Schleifenwiderständen > 66 Ω wird automatisch ein Ansprechwert von 100 Ω eingestellt.
- 2. Stellen Sie sicher, dass das Schleifenüberwachungsrelais sich im Auslieferungszustand befindet (Werkseinstellung wurde nicht verändert). Im Zweifel stellen Sie die Werkseinstellung wieder her [\(Seite 40\)](#page-39-0).
- 3. Wenn die Bedingungen 1 und 2 erfüllt sind, klemmen Sie das Schleifenüberwachungsrelais gemäß Anschlussbild ([Seite 22](#page-21-0)) an. Nach Zuschalten der Versorgungsspannung ermittelt das Gerät den Schleifenwiderstand  $R<sub>m</sub>$  und stellt gemäß nachfolgender Formel automatisch den Ansprechwert > R für den Schleifenwiderstand  $R<sub>m</sub>$  ein:

**Ansprechwert (> R)** =  $(R_m + 0.5 \Omega)$  x 1.5

Beispiel:

 $R_m = 2.5 \Omega$ 

Resultierender Ansprechwert:  $(2.5 \Omega + 0.5 \Omega) \times 1.5 = 4.5 \Omega$ 

4. Im Display erscheint der aktuell zwischen den Klemmen E und KE gemessene Schleifenwiderstand. Sie können mit der Aufwärts- bzw. Abwärts-Taste die anliegende Fremdspannung  $U_{\mathsf{f}}$  zusätzlich abfragen.

Weitere Informationen zur Preset-Funktion finden Sie auf [Seite 16.](#page-15-0)

Eine Zusammenstellung der Werkseinstellungen finden Sie auf [Seite 23](#page-22-1).

Wie Sie das Schleifenüberwachungsrelais gegebenenfalls auf die Werkseinstellung zurücksetzen, ist auf [Seite 40](#page-39-0) beschrieben.

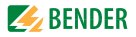

# <span id="page-26-2"></span><span id="page-26-0"></span>**6. Bedienung und Einstellung**

#### <span id="page-26-3"></span><span id="page-26-1"></span>**6.1 Genutzte Displayelemente**

Nachfolgende Tabelle zeigt detailliert die Bedeutung der verwendeten Display-Elemente.

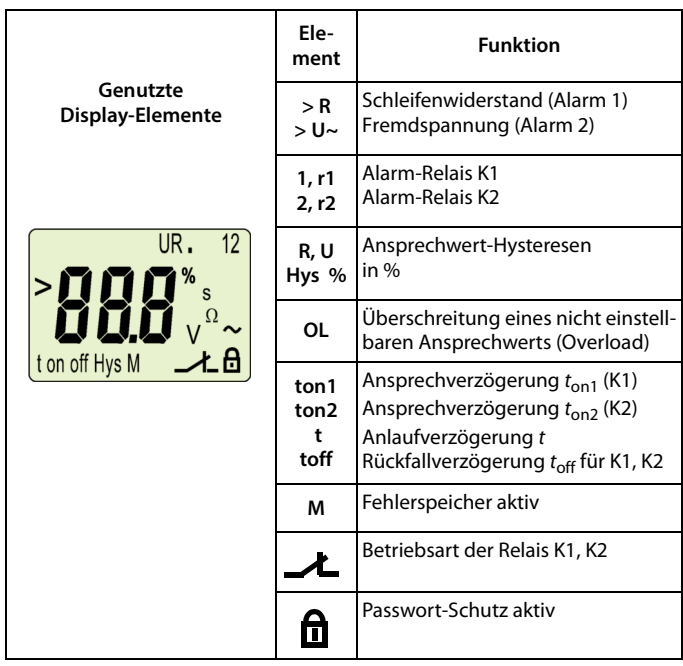

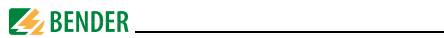

# <span id="page-27-1"></span><span id="page-27-0"></span>**6.2 Funktion der Bedienelemente**

<span id="page-27-8"></span><span id="page-27-7"></span><span id="page-27-6"></span><span id="page-27-5"></span><span id="page-27-4"></span><span id="page-27-3"></span><span id="page-27-2"></span>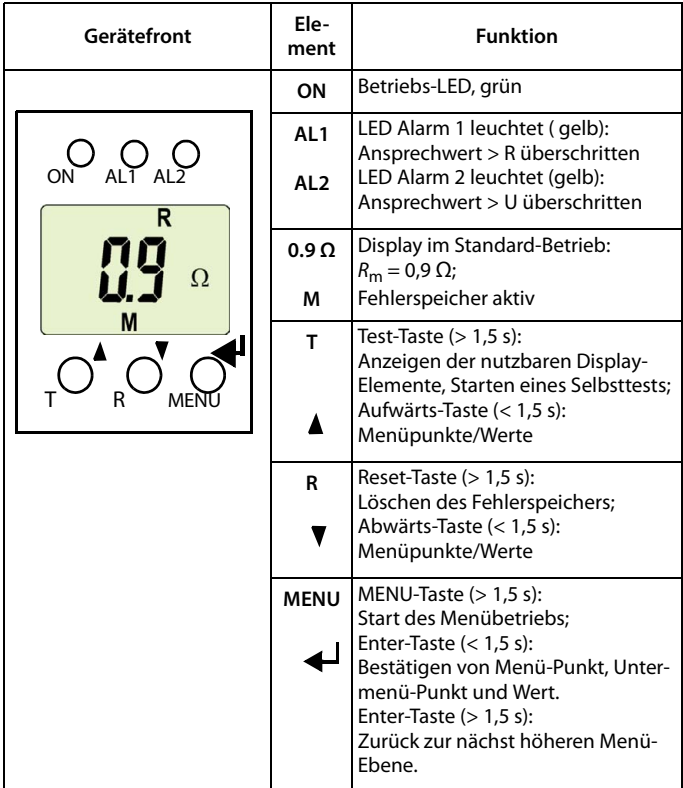

<span id="page-28-1"></span>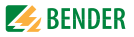

# <span id="page-28-6"></span><span id="page-28-0"></span>**6.3 Menüstruktur**

Alle einstellbaren Parameter finden Sie in den Spalten Menüpunkt und Einstellbarer Parameter. In der Spalte Menüpunkt wurde eine Display-nahe Darstellung verwendet. Über die Untermenüs r1, r2 können den ALARM-Relais K1, K 2 verschiedene Alarm-Kategorien zugeordnet werden. Dies geschieht über das Aktivieren oder Deaktivieren der jeweiligen Funktion.

<span id="page-28-5"></span><span id="page-28-4"></span><span id="page-28-3"></span><span id="page-28-2"></span>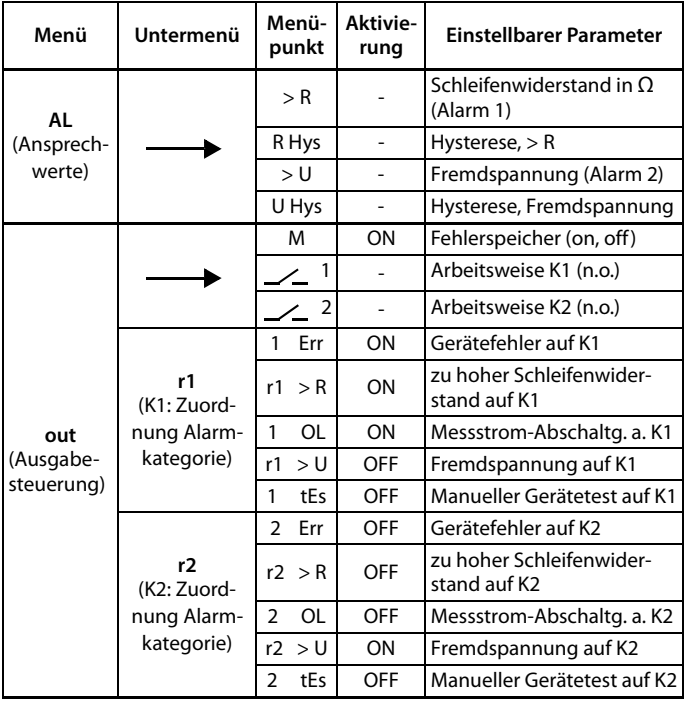

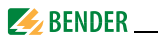

<span id="page-29-6"></span><span id="page-29-5"></span>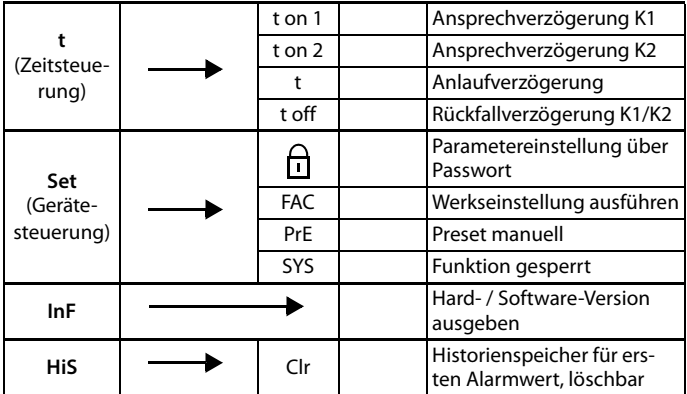

### <span id="page-29-2"></span><span id="page-29-0"></span>**6.4 Display im Standard-Betrieb**

In der Werkseinstellung wird der zwischen den Klemmen E und KE anliegende Widerstand im Display angezeigt.

<span id="page-29-4"></span><span id="page-29-3"></span>
$$
\begin{bmatrix} \mathbf{1} & \mathbf{1} & \mathbf{1} \\ \mathbf{1} & \mathbf{1} & \mathbf{1} \\ \mathbf{1} & \mathbf{1} & \mathbf{1} \end{bmatrix}
$$

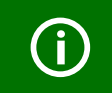

<span id="page-29-1"></span>Im Standard-Betrieb ist die Anzeige mittels Aufwärts- / Abwärts-Taste umschaltbar auf die aktuell gemessenen Werte des Schleifenwiderstands oder der Fremdspannung.

Um die Standard-Anzeige zu wechseln, bestätigen Sie ihre Auswahl mit Enter.

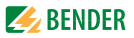

# <span id="page-30-2"></span><span id="page-30-0"></span>**6.5 Display im Menübetrieb**

### <span id="page-30-3"></span><span id="page-30-1"></span>**6.5.1 Parameter abfragen und einstellen: Übersicht**

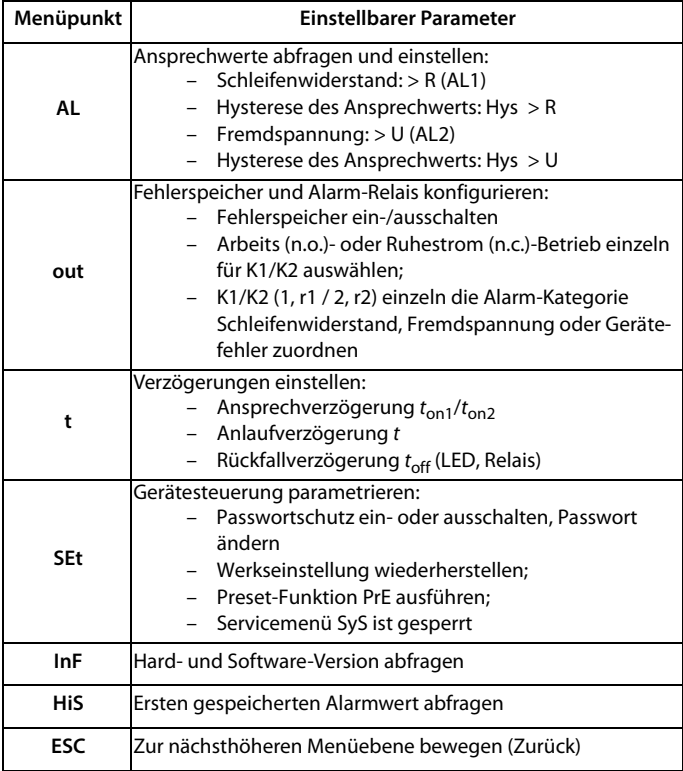

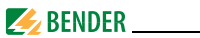

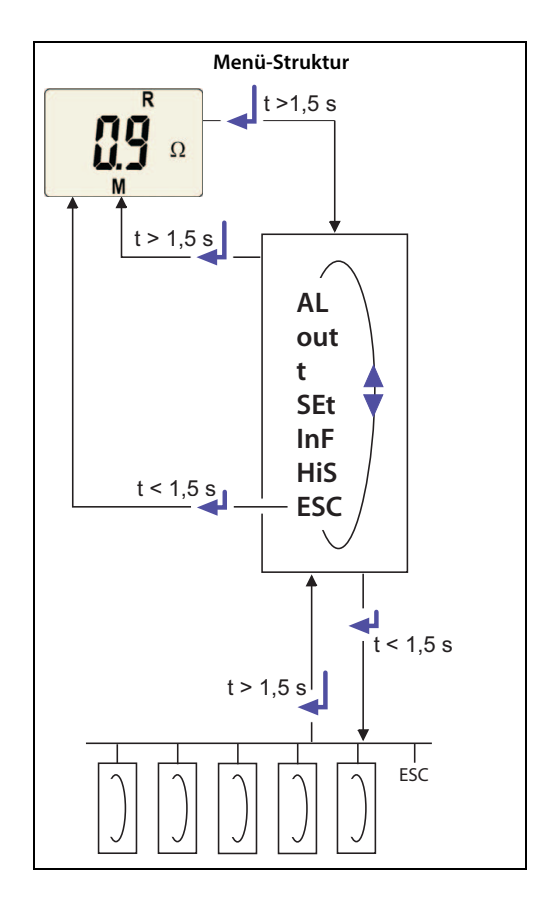

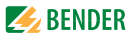

#### <span id="page-32-2"></span>**Einstellen der Parameter**

Beispielhaft wird die Änderung des Alarm-Ansprechwerts für den Schleifenwiderstand > R beschrieben. So gehen Sie vor:

- 1. Drücken Sie die Taste MENU/Enter länger als 1,5 s. Im Display erscheint das blinkende Kürzel AL.
- 2. Bestätigen Sie mit Enter. Die Symbole > R blinken.
- 3. Bestätigen Sie die Auswahl mit Enter. Der aktuelle Ω-Wert blinkt.
- 4. Stellen Sie mit der Aufwärts- oder Abwärtstaste den gewünschten Ansprechwert ein. Bestätigen Sie mit Enter. > R blinkt.
- 5. Um das Menü zu verlassen, können Sie wahlweise durch:
	- Drücken der Enter-Taste länger als 1,5 s je eine Ebene höher gelangen oder
	- Anwahl des Menüpunkts ESC und Bestätigung mit Enter je eine Ebene höher gelangen.

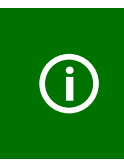

Die jeweils einstellbaren Bereiche des Displays blinken! Dargestellt wird dies durch eine ovale Markierung in den folgenden Abbildungen.

Der Einstieg in den Menübetrieb erfolgt durch Drücken der Taste MENU  $> 1.5$  s.

#### <span id="page-32-3"></span><span id="page-32-0"></span>**6.5.2 Ansprechwerte Schleifenwiderstand und zugehörige Hysterese einstellen**

Mit diesen Einstellungen legen Sie fest, ab welchen gemessenen Widerstandswerten Alarme signalisiert werden.

#### <span id="page-32-1"></span>**Ansprechwert Schleifenwiderstand einstellen**

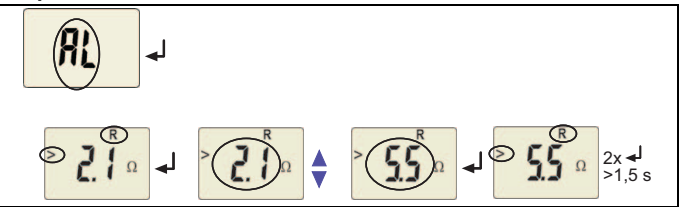

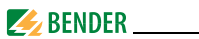

#### <span id="page-33-3"></span>**Hysterese des Widerstandsansprechwerts einstellen**

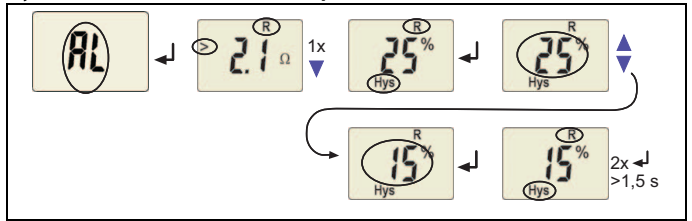

#### <span id="page-33-0"></span>**6.5.3 Ansprechwerte für Fremdspannung und Hysterese einstellen**

Mit diesen Einstellungen legen Sie fest, ab welchen gemessenen Fremdspannungen Alarme signalisiert werden.

#### <span id="page-33-1"></span>**Ansprechwert Fremdspannung (> U) einstellen**

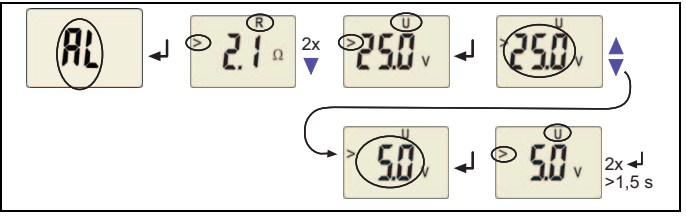

#### <span id="page-33-2"></span>**Hysterese für Fremdspannung einstellen**

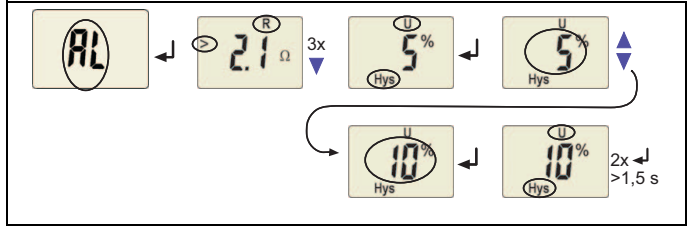

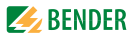

#### <span id="page-34-3"></span><span id="page-34-0"></span>**6.5.4 Fehlerspeicher und Arbeitsweise der Alarm-Relais einstellen**

#### <span id="page-34-4"></span>**Fehlerspeicher ausschalten**

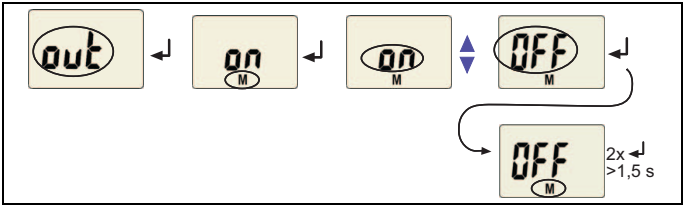

# **Alarm-Relais K1 auf Ruhestrom-Betrieb (n.c.) einstellen**

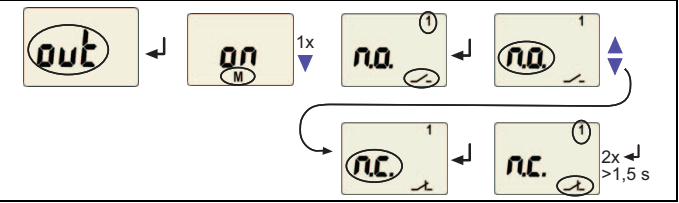

#### <span id="page-34-2"></span><span id="page-34-1"></span>**6.5.5 Alarm-Kategorien den Alarm-Relais zuordnen**

Den Alarm-Relais K1 (r1, 1) und K2 (r2, 2) können Schleifenwiderstands-, Fremdspannungs- und geräteeigene Fehler zugeordnet werden. Ab Werk signalisiert K1 bei zu hohem Schleifenwiderstand einen Alarm, K2 alarmiert bei zu hoher Fremdspannung *U<sub>f</sub>.* 

Einige Zuordnungen sind beispielhaft für K1 dargestellt.

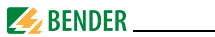

#### **Alarm-Relais K1: Kategorie Gerätefehler deaktivieren**

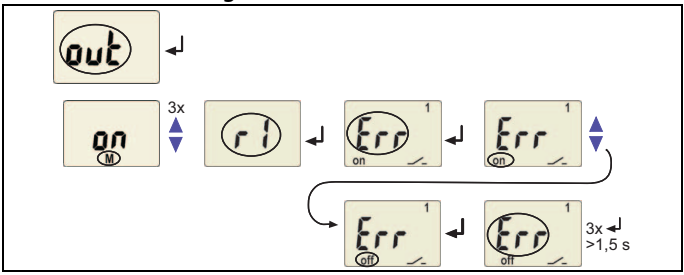

#### **Alarm-Relais 1: Kategorie Schleifenwiderstand deaktivieren**

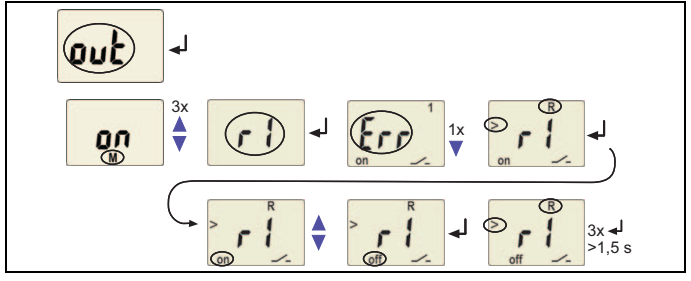

#### **Alarm-Relais 1: Kategorie Messstrom-Abschaltung deaktivieren**

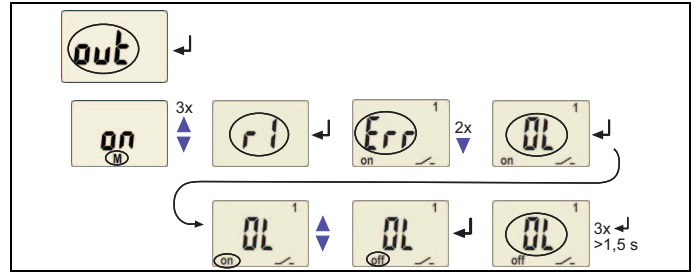

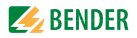

#### **Alarm-Relais 1: Kategorie Fremdspannung aktivieren**

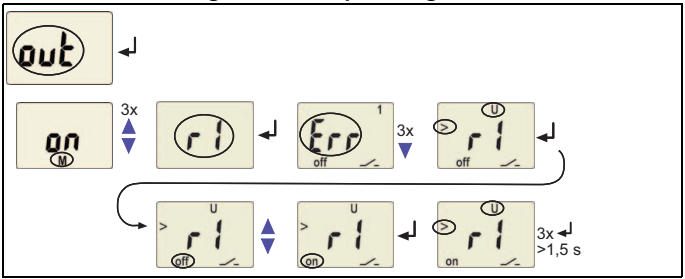

#### **Alarm-Relais 1: Kategorie Manueller Selbsttest aktivieren**

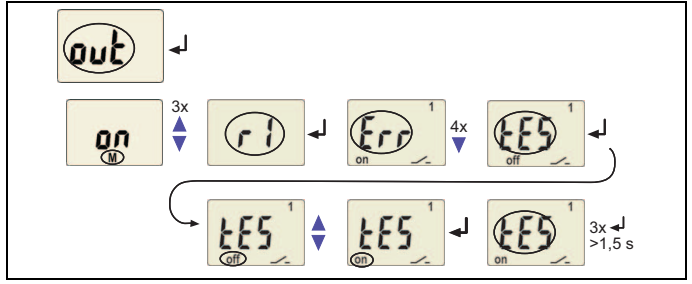

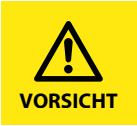

Das Deaktivieren eines Alarm-Relais (K1/K2) per Menü verhindert die Signalisierung eines Alarms durch den betreffenden Wechsler! Ein Alarm wird nur noch durch die jeweilige Alarm-LED (AL1/AL2) angezeigt!

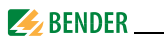

#### <span id="page-37-3"></span><span id="page-37-0"></span>**6.5.6 Verzögerungszeiten einstellen**

Hiermit können Sie eine Ansprechverzögerung vorgeben für

- Ansprechverzögerung  $t_{on1}$  (0...99 s) für K1
- Ansprechverzögerung  $t_{on2}$  (0...99 s) für K2
- Anlaufverzögerung t (0…99 s) beim Gerätestart
- **e** gemeinsame Rückfallverzögerung  $t_{off}$  (0...99 s) für K1, K2

Diese Einstellung ist nur bei abgeschaltetem Fehlerspeicher M relevant.

Exemplarisch sind die Bedienschritte für die Einstellung der Ansprechverzögerung  $t_{on1}$  und der Anlaufverzögerung t dargestellt.

#### <span id="page-37-2"></span>**Ansprechverzögerung ton1 einstellen**

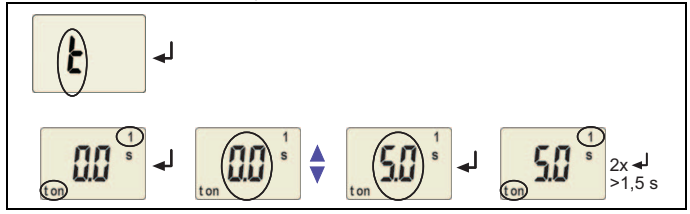

### <span id="page-37-1"></span>**Anlaufverzögerung t einstellen**

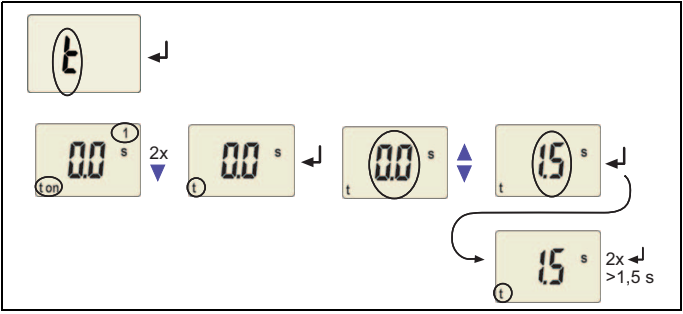

<span id="page-38-1"></span>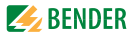

### <span id="page-38-0"></span>**6.5.7 Werkseinstellung und Passwort-Schutz**

Mit Hilfe dieses Menüs können Sie den Passwort-Schutz einschalten, das Passwort ändern oder den Passwort-Schutz abschalten. Außerdem können Sie das Gerät auf die Werkseinstellungen zurücksetzen.

#### a) Passwortschutz aktivieren

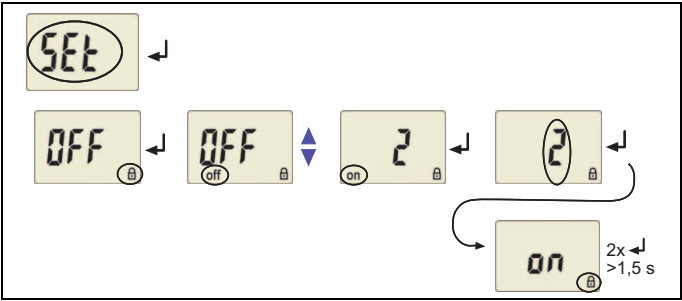

#### **b) Passwort ändern**

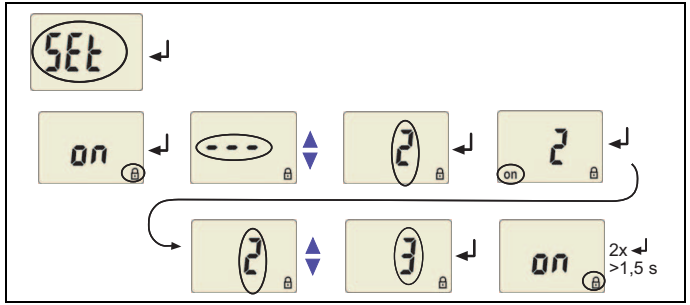

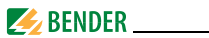

**c) Passwortschutz deaktivieren**

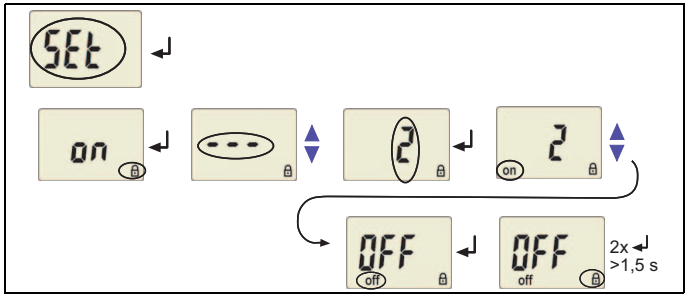

<span id="page-39-0"></span>**6.5.8 Werkseinstellung wiederherstellen**

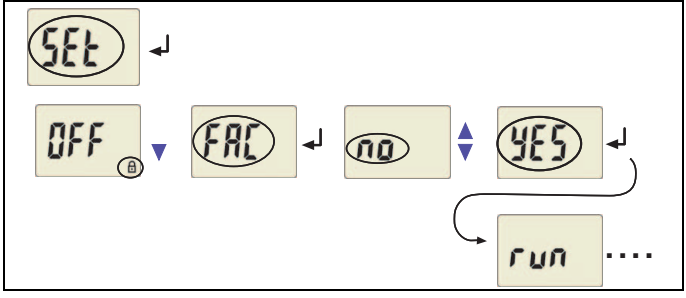

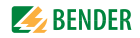

<span id="page-40-3"></span><span id="page-40-0"></span>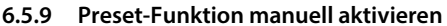

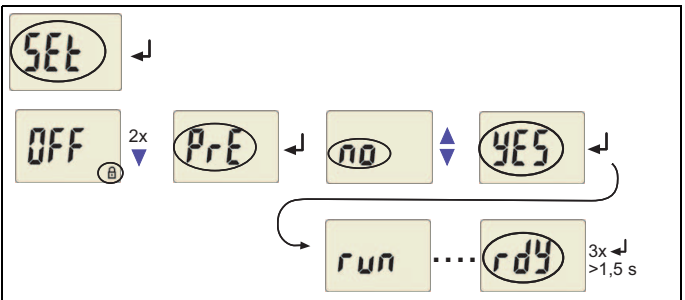

Liegen Schleifenwiderstände von etwa ≥ 1 kΩ vor, ist die Preset-Funktion unwirksam. Im Display erscheint "AL not SEt".

#### <span id="page-40-1"></span>**6.5.10 Abfrage von Geräteinformationen**

Hiermit fragen Sie die Versionen von Hard- (d…) und Software (1.xx) ab. Die Daten werden nach Start dieser Funktion als Laufband eingeblendet. Nach Durchlauf der Routine können Sie mit den Aufwärts-/Abwärts-Tasten einzelne Datenabschnitte auswählen.

$$
\boxed{\text{ln} \rightarrow \text{d}25 \rightarrow \text{ln}8 \cdot 1 \rightarrow \text{ln}2 \rightarrow \text{ln}4}
$$

#### <span id="page-40-2"></span>**6.5.11 Abfrage des Historienspeichers**

Der Historienspeicher wird über das Menü HiS angewählt. Mit den Aufwärtsund Abwärtstasten wechseln Sie zur nächsten Anzeige. Bei blinkendem Clr kann mit Enter der Historienspeicher gelöscht werden.

$$
\boxed{0.5} \rightarrow \boxed{4^{s}_{2}} \rightarrow \boxed{2^{u}_{3}} \rightarrow \boxed{1}
$$

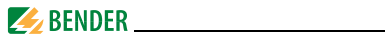

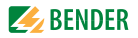

# <span id="page-42-2"></span><span id="page-42-0"></span>7. Technische Daten GM420...

# <span id="page-42-1"></span>7.1 Tabellarische Daten

#### $( )^*$  = Werkseinstellung

#### Isolationskoordination nach IEC 60664-1/IEC 60664-3

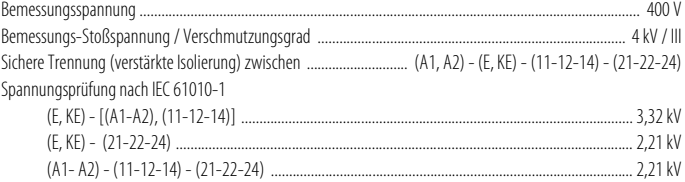

#### Versorgungsspannung

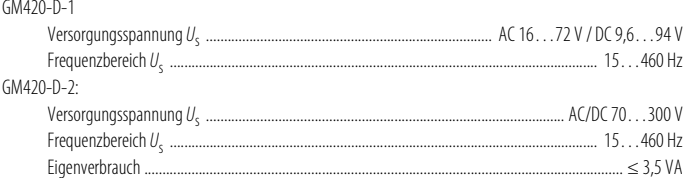

#### **Messkreis**

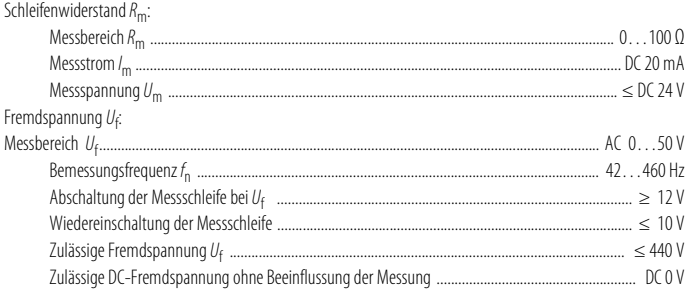

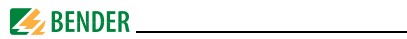

#### Ansprechwerte

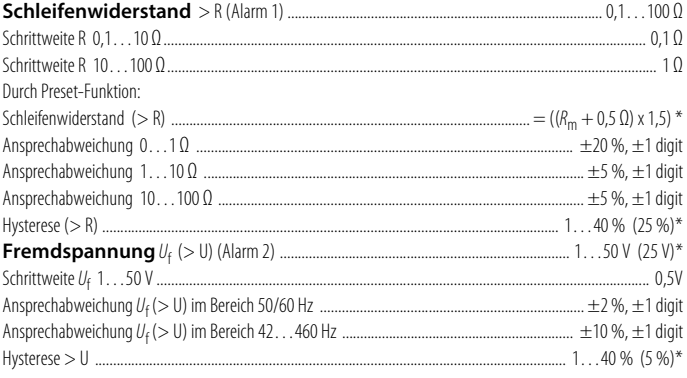

#### Zeitverhalten

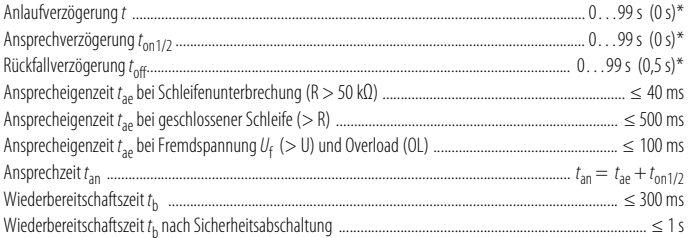

#### Anzeigen, Speicher

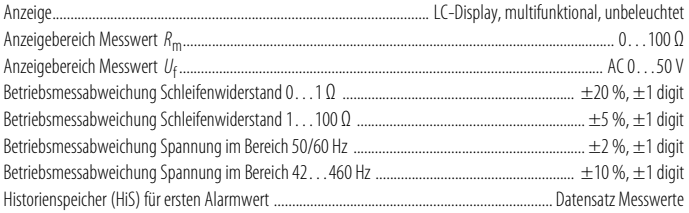

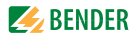

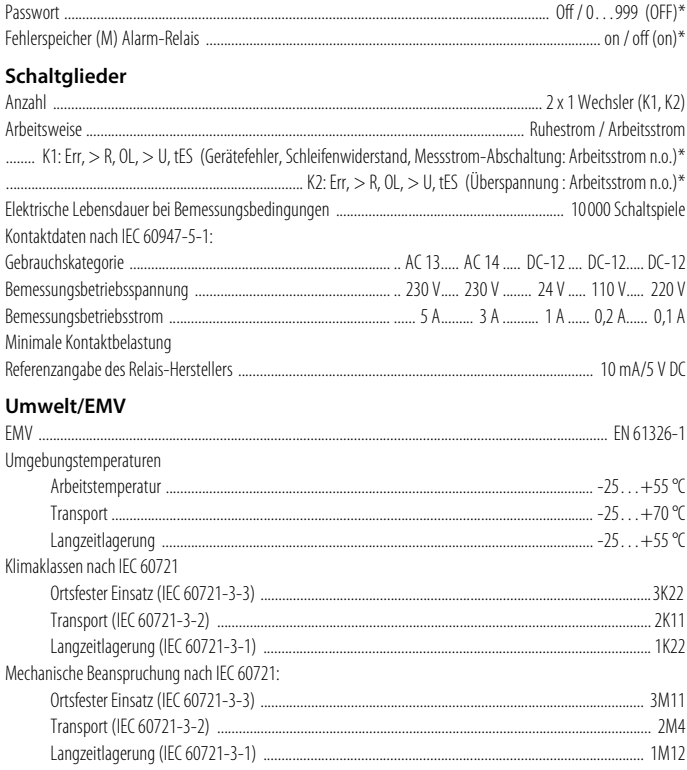

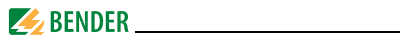

#### **Anschluss**

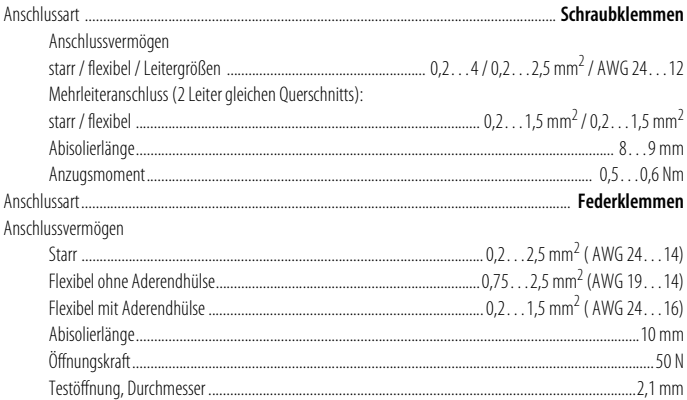

#### Sonstiges

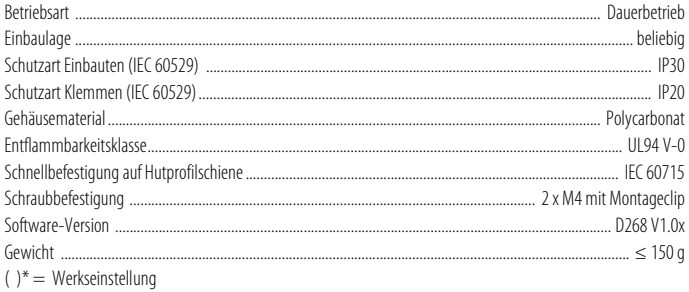

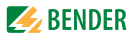

# <span id="page-46-0"></span>**7.2 Normen, Zulassungen und Zertifizierungen**

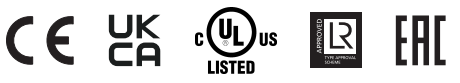

## <span id="page-46-3"></span><span id="page-46-1"></span>**7.3 Bestellangaben**

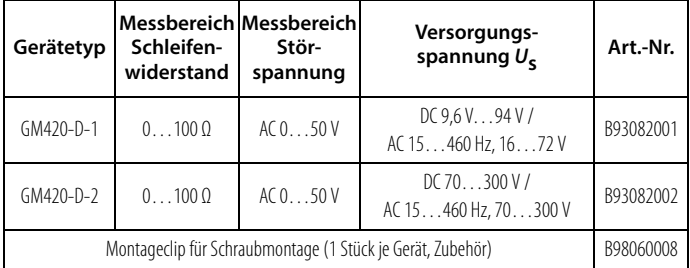

# <span id="page-46-4"></span><span id="page-46-2"></span>**7.4 Änderungshistorie Dokumentation**

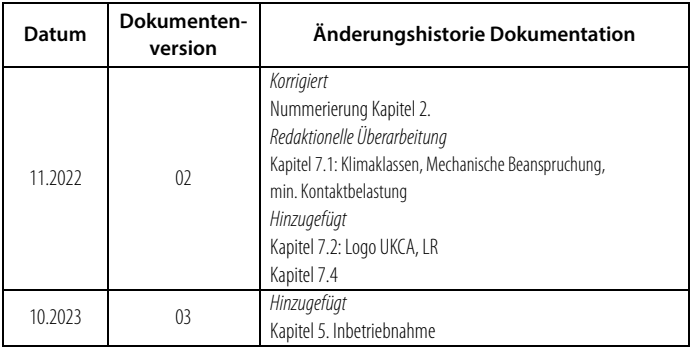

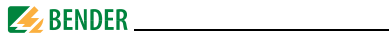

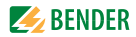

# **INDEX**

#### **A**

Aktuelle Messwerte - Fremdspannung [30](#page-29-1) - Schleifenwiderstand [30](#page-29-1) Anlaufverzöge[rung t](#page-21-1) [19](#page-18-3), [38](#page-37-1) Anschlussbild 22 Ansprechverzögerung ton [19](#page-18-4), [38](#page-37-2) Ansprechwerte einstellen - Fremdspannung (> U) [34](#page-33-1) - Hysterese Fremdspannung [34](#page-33-2) - Hysterese Schleifenwiderstand [34](#page-33-3)  $-$  Schleifenwiderstand  $>$  R [33](#page-32-1) Arbeiten an elektrischen Anlagen [13](#page-12-3)

#### **B**

Bedienelemente, Funktion [28](#page-27-1) Bedienung und Einste[llung](#page-6-2) [27](#page-26-2) Benutzungshinweise 7 Bestellangaben [47](#page-46-3)

#### **D**

Display im Menübetrieb [31](#page-30-2) Display im Standard-Betrieb [30](#page-29-2)

#### **E**

Einstellbare [Parameter, Liste](#page-27-2) [29](#page-28-1) Enter-Taste 28

#### **F**

Fehlerspeicher [18](#page-17-5) Funktionsbeschreibung [15](#page-14-3) Funktionsstörung [18](#page-17-6)

#### **G**

Genutzte Display[elemente](#page-14-4) [27](#page-26-3) Gerätemerkmale 15 Geschützte Messschaltung [17](#page-16-1)

#### **K**

K1: Zuordnung Alarmkategorie [29](#page-28-2) K2: Zuordnung Alarmkategorie [29](#page-28-3)

#### **L**

LED Alarm 1 leuchtet [28](#page-27-3) LED Alarm 2 leuchtet [28](#page-27-4) Löschen des Fehlerspeichers [28](#page-27-5)

#### **M**

Menü - AL (Ansprechwerte) [29](#page-28-4) - HiS (Historie[nspeicher für ersten](#page-29-3)  Alarmwert) 30 - InF (Hard- und Software-[Version\)](#page-28-5) [30](#page-29-4) - out (Ausgabesteuerung) 29 - Set (Gerätesteuerung) [30](#page-29-5) - t (Zeitsteuerung) [30](#page-29-6) Menübetrieb starten [28](#page-27-6)

# $\blacktriangleright$  BENDER

Menüstruktur [29](#page-28-6) Montage und Anschluss [21](#page-20-1) Montageclip für Schraubmontage [47](#page-46-4)

#### **P**

Parameter abfragen u[nd einstellen](#page-32-2) [31](#page-30-3) Parametrier-Beispiel 33 Parametrieren

- Alarm-Kate[gorien den Alarm-Relais](#page-34-2)  zuordnen 35
- Ansprechwerte einstellen [33](#page-32-3)
- Arbeits[weise der Alarm-Relais ein](#page-34-3)stellen 35
- Fehlerspeicher ausschalten [35](#page-34-4)
- Passwort-Sc[hutz einrichten oder](#page-38-1)  abschalten 39
- Preset-Funktion manuell aktivieren [41](#page-40-3)

- Verzögeru[ngszeiten einstellen](#page-18-5) [38](#page-37-3) Passwort-Schutz 19 Praxisseminare [9](#page-8-3) Preset-Funktion [16](#page-15-1)

#### **R**

Reset-Taste [28](#page-27-7) Rückfallverzögerung toff [19](#page-18-6)

#### **S**

Schnelle Inb[etriebnahme](#page-8-4) [13](#page-12-4) Schulungen 9 Selbsttest, automatisch [18](#page-17-7) Selbstt[est, manuell](#page-7-3) [18](#page-17-8) Service 8

Support [8](#page-7-4)

#### **T**

Technische Daten [43](#page-42-2) Test-Taste [28](#page-27-8)

#### **V**

Verzögerungszeiten [15](#page-14-5), [19](#page-18-7)

#### **W**

Werkseinstellung [19](#page-18-8), [23](#page-22-2)

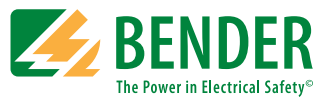

#### **Bender GmbH & Co. KG**

Londorfer Str. 65 • 35305 Grünberg • Germany Postfach 1161 • 35301 Grünberg • Germany

Tel.: +49 6401 807-0 Fax: +49 6401 807-259

E-Mail: info@bender.de [www.bender.de](http://www.bender-de.com)

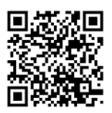

Fotos: Bender Archiv **BENDER Group**